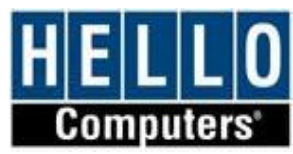

Welcome to Hello Computers Rack access web page. We recommend using **SecureCRT** or putty as your telnet application. Click on each device hyperlink to telnet. You can also telnet to each device from command line, e.g. telnet ts2.hellocomputers.com 2001 will telnet to rack1 r1. On bigger racks we allow you to telnet directly to terminal server and then reverse telnet out to individual devices. Type ctrl-shift-6 and X to switch between devices.

## **Notes**

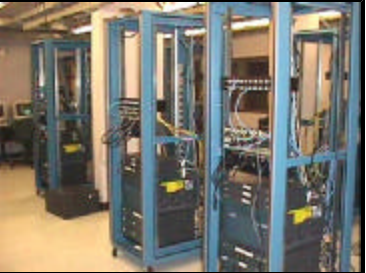

- **VPN and IDS have been added to rack 61 and rack 14.** At the moment we are testing our lab workbook version 3.0 with VPN and IDS on these racks. We will make them available to public in the near future.
- CCIE Voice rack (#21) is added. Currently we are developing lab workbook on this rack and it is only available to Admins. If you are taking your CCIE Voice lab exam and want to rent it, please contact us at info@hellocomputers.com
- Clean Rack Script has been added to automatically clean up all the rack devices configurations. A link has been added to the racks supporting this script. For more information click **here**
- Rack45 and rack 46 have been added for CCSP/CCNP.
- If you want to be notified of rack notifications, e.g. downtime, equipment upgrade, isdn simulator status or such, please visit this message board and click on popit to receive email notifications or check them online.
- Do not use any other password except hello (lower case).

## Message Boards

Participate in our message boards to learn and contribute. Some of the message forums are restricted to enrolled students for a particular program. Try logging in with your username and password provided by Hello Computers. If you can not login, simply register and fill out information including your username and password, courses you are enrolled in and we will be happy to give you access to the appropriate message boards.

## Technical Support

For technical support please open TAC case by submitting this web form. Once you submit this form, a case number will be assigned to your case and you will be notified. Hello Computers technical staff will contact you by email and/or phone until the case is resolved.

## Requesting Rack Time

Check rack calendars by clicking on links below and submit your request for the rack access. **This request must be submitted by Thursday for rack access in the following week**. All times are in pacific time zone. You can request access to one of the rack during a week. e.g. You can not send request to work on rack1 for Monday and Tuesday and rack41 for Wednesday and Thursday.

## Submit Your Solutions

We encourage you to submit your solutions to our labs by filling out this web form. Upload necessary output from show commands to prove that your configuration worked. You can also upload all your routers, pix and switch configuration. Our technical experts do and will go through your answers and notify you as and when necessary.

## Time on our racks is in Pacific Time (GMT - 8).

[For time conversion please click here, http://www.worldtimeserver.com/time.asp?locationid=US-CA. We are located in US California.]

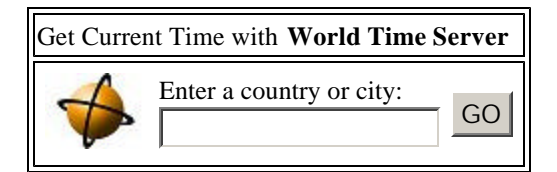

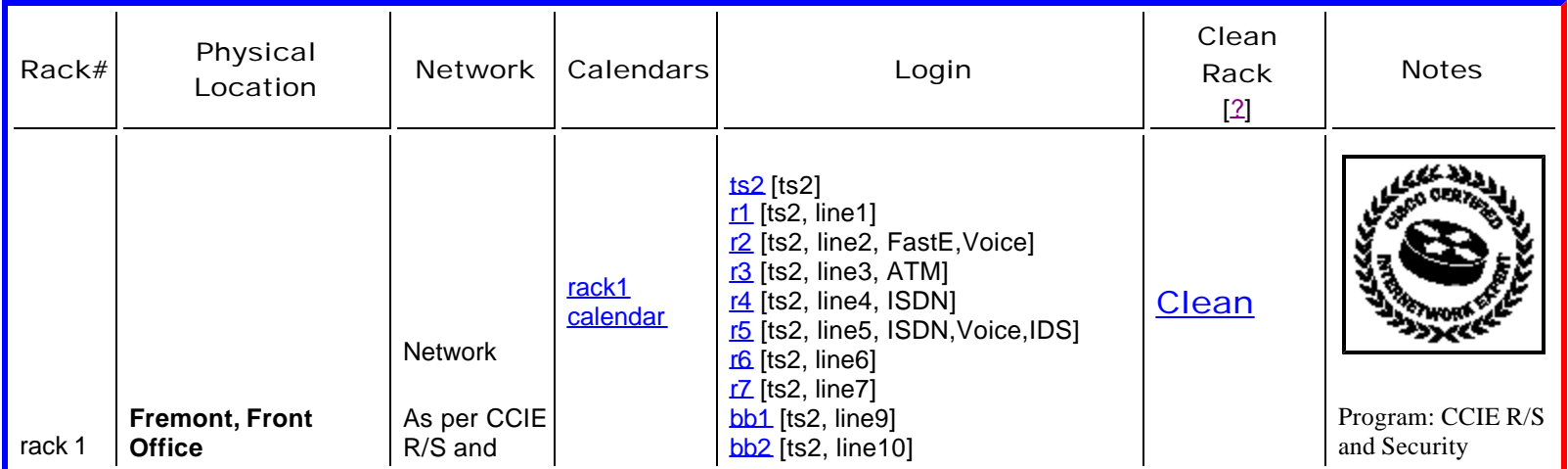

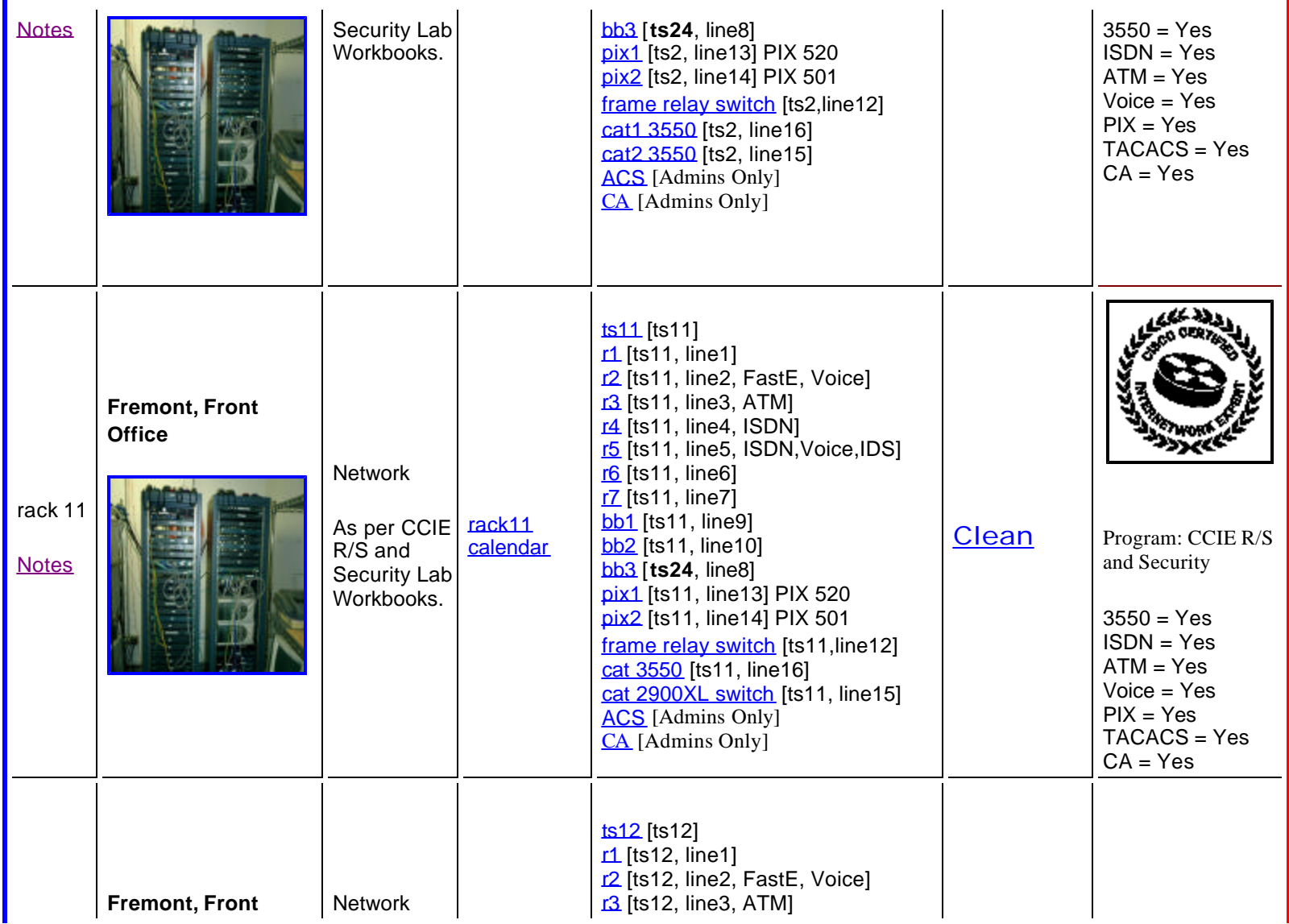

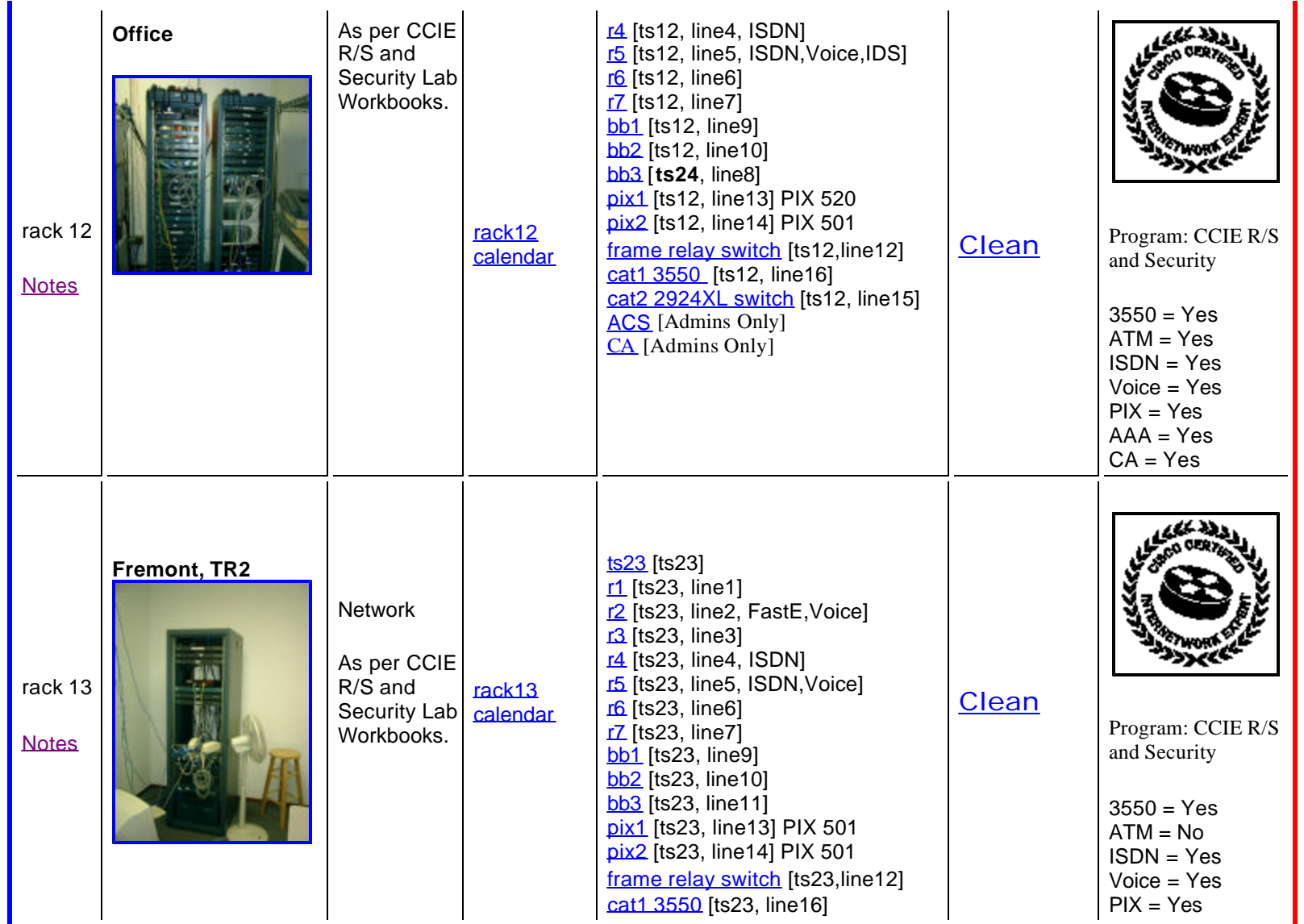

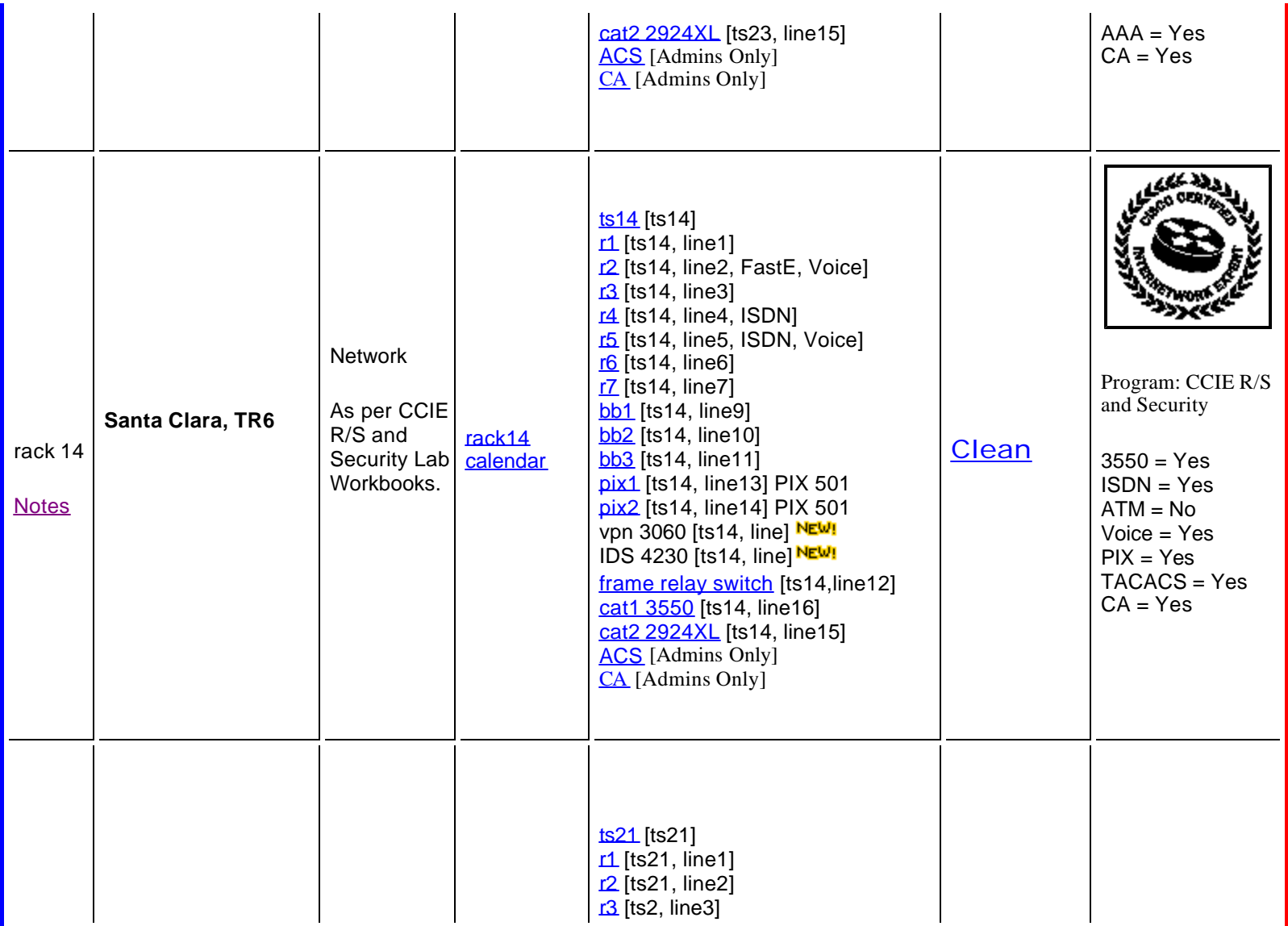

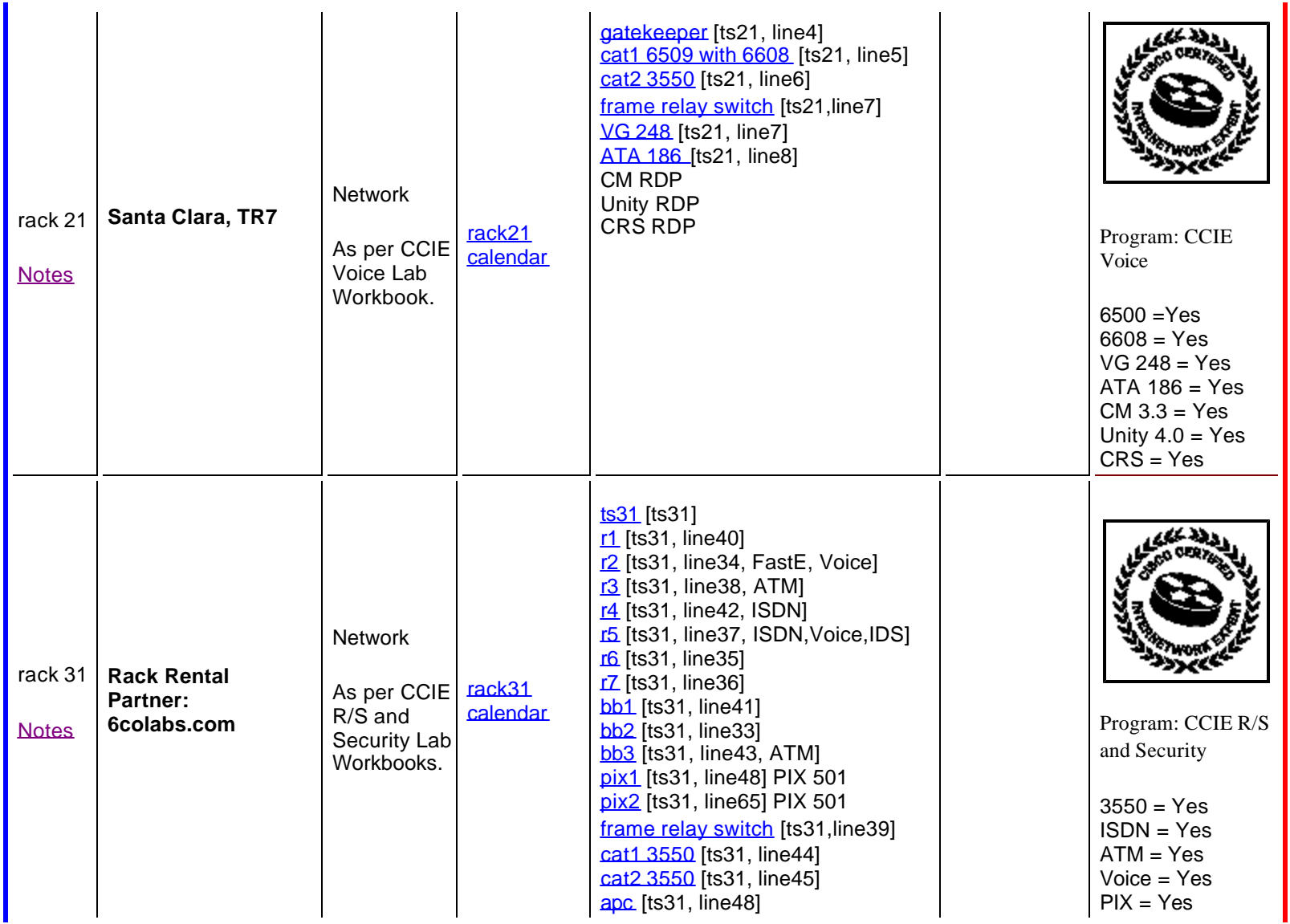

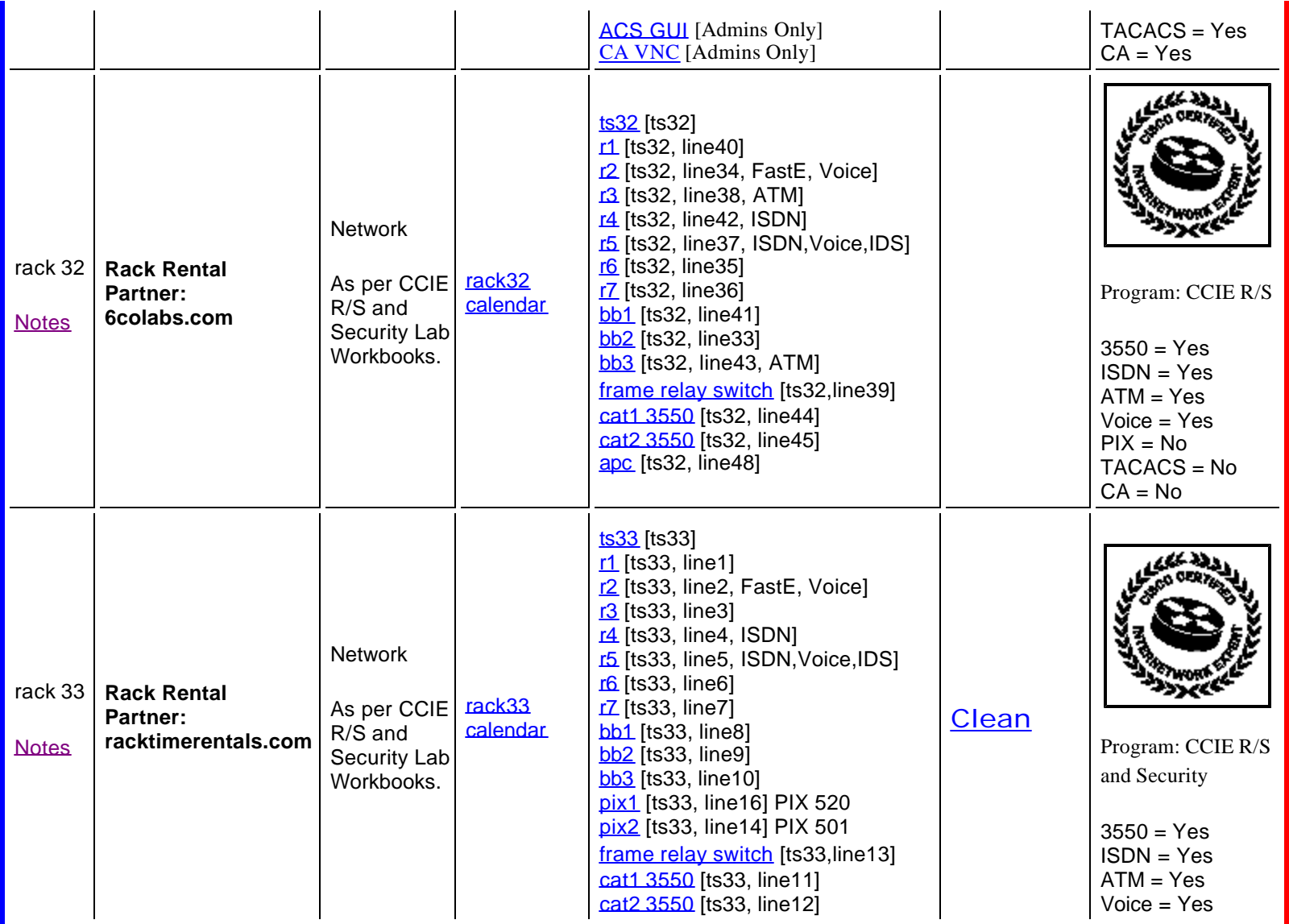

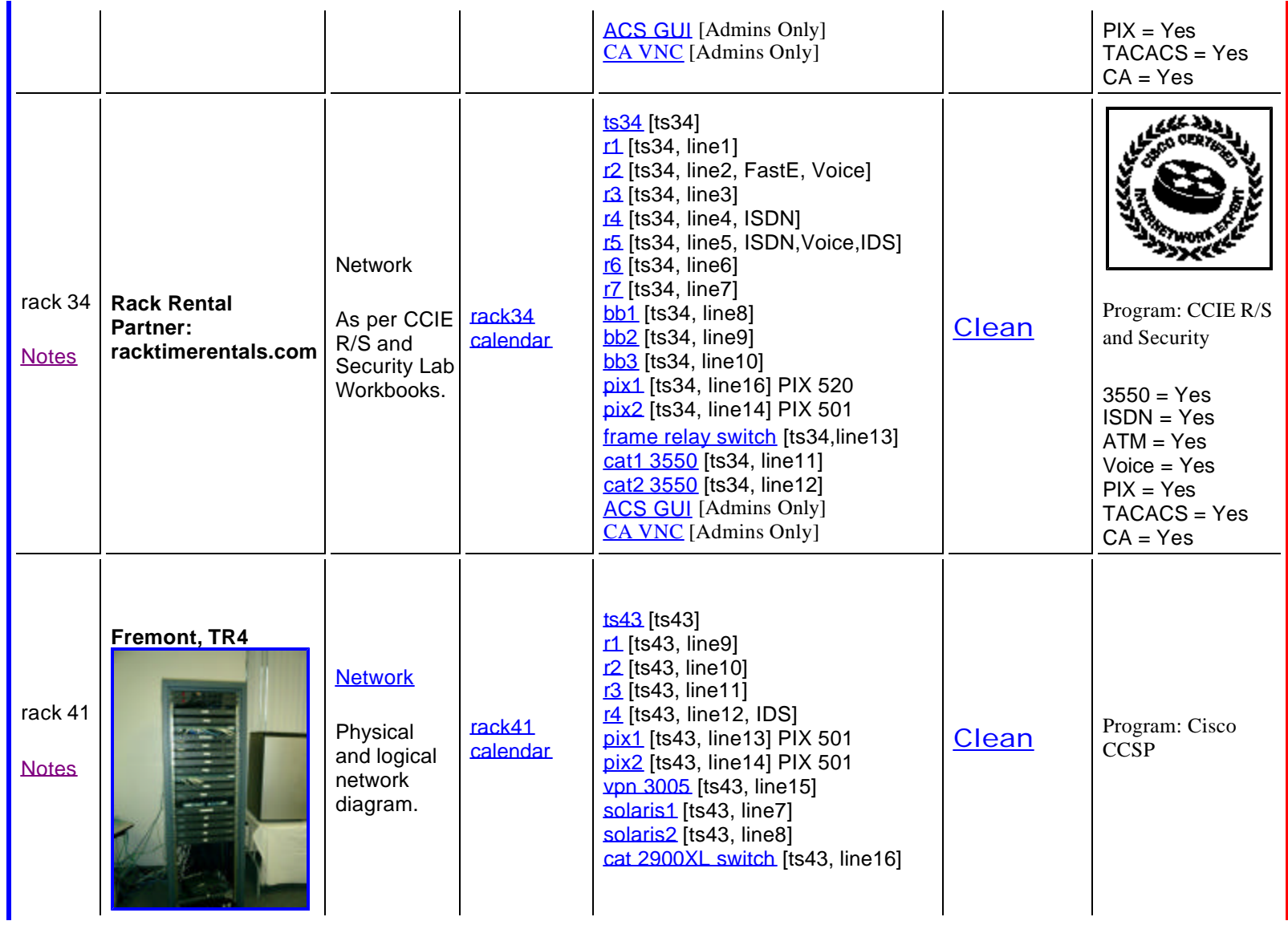

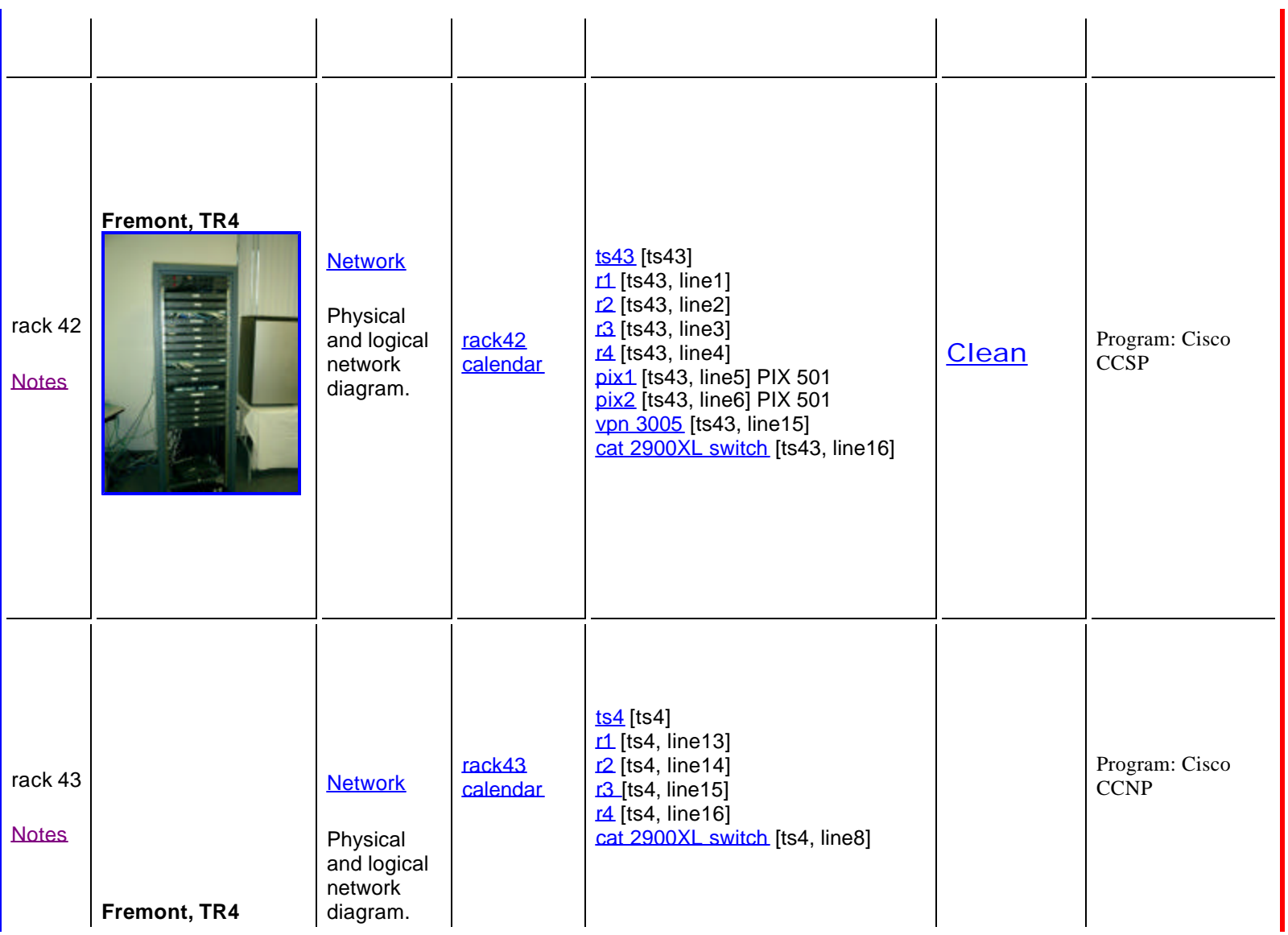

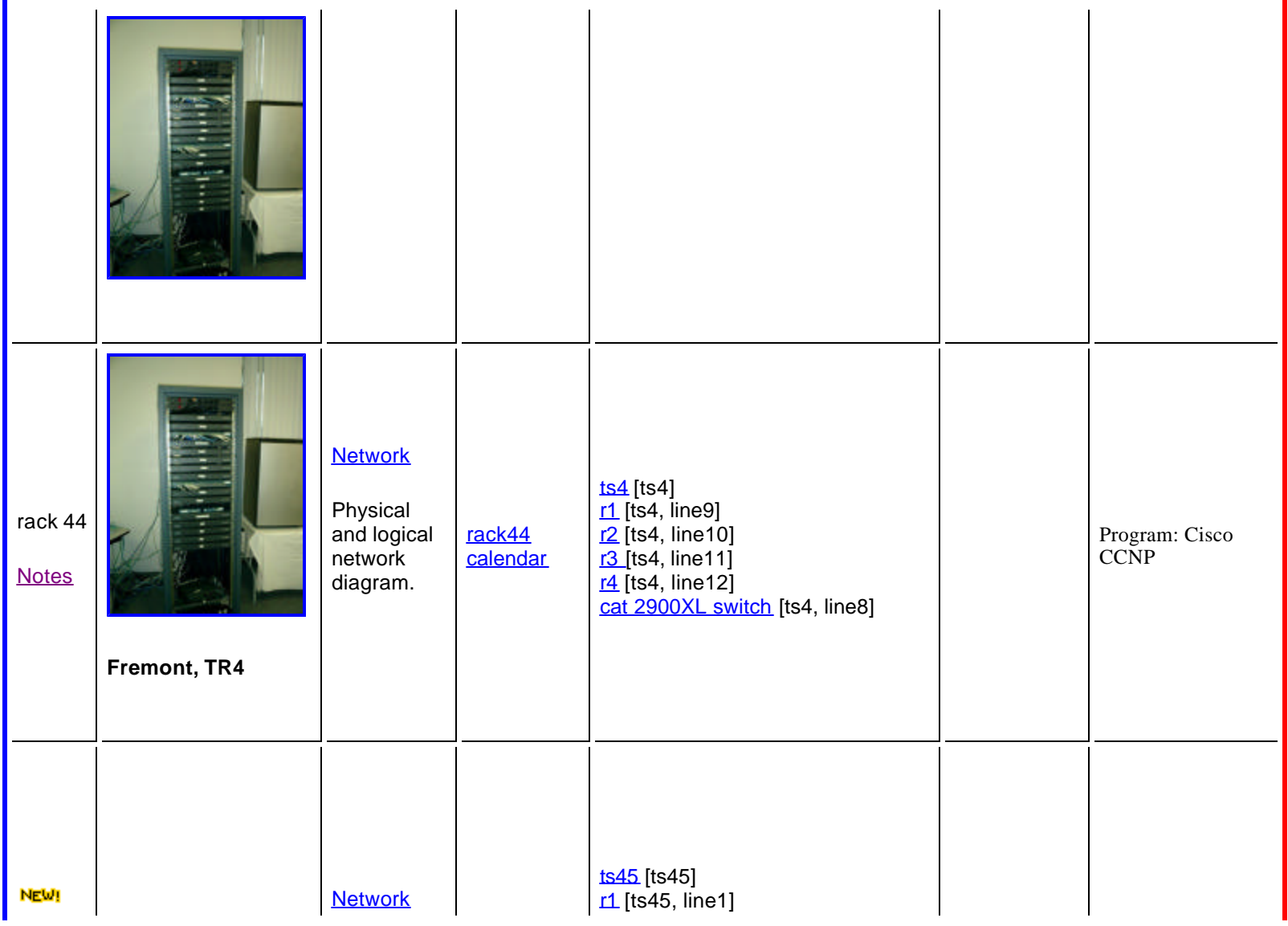

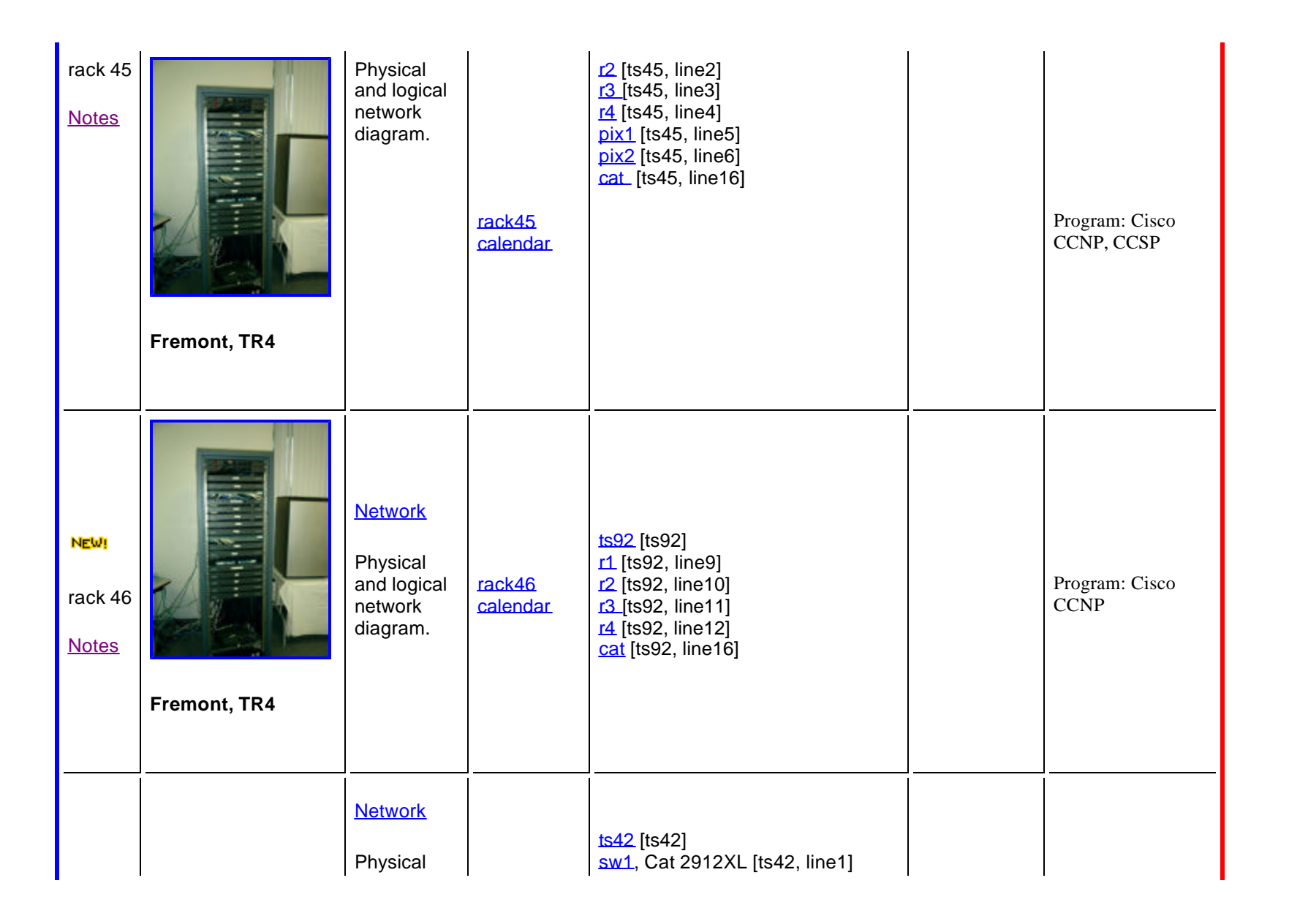

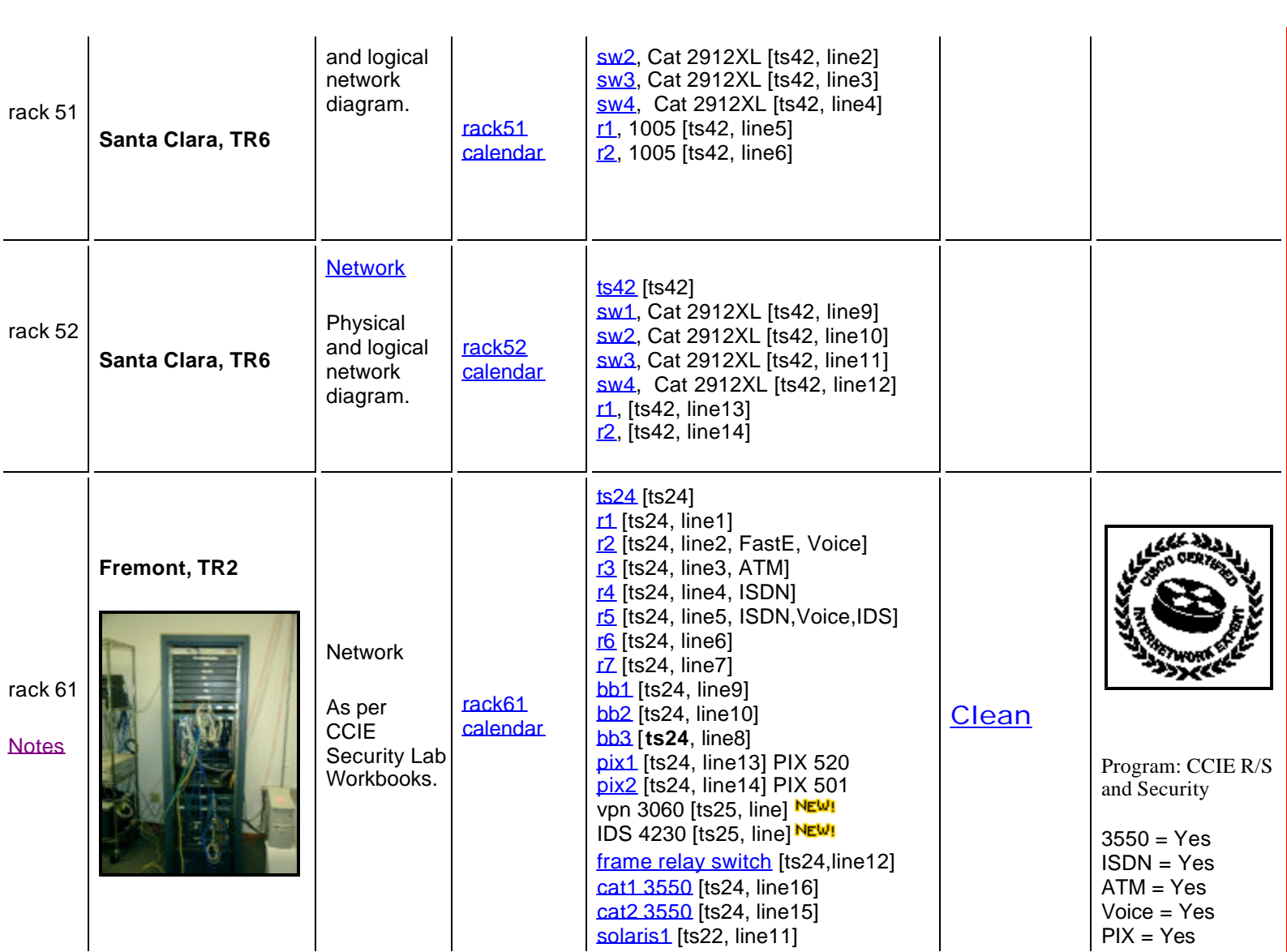

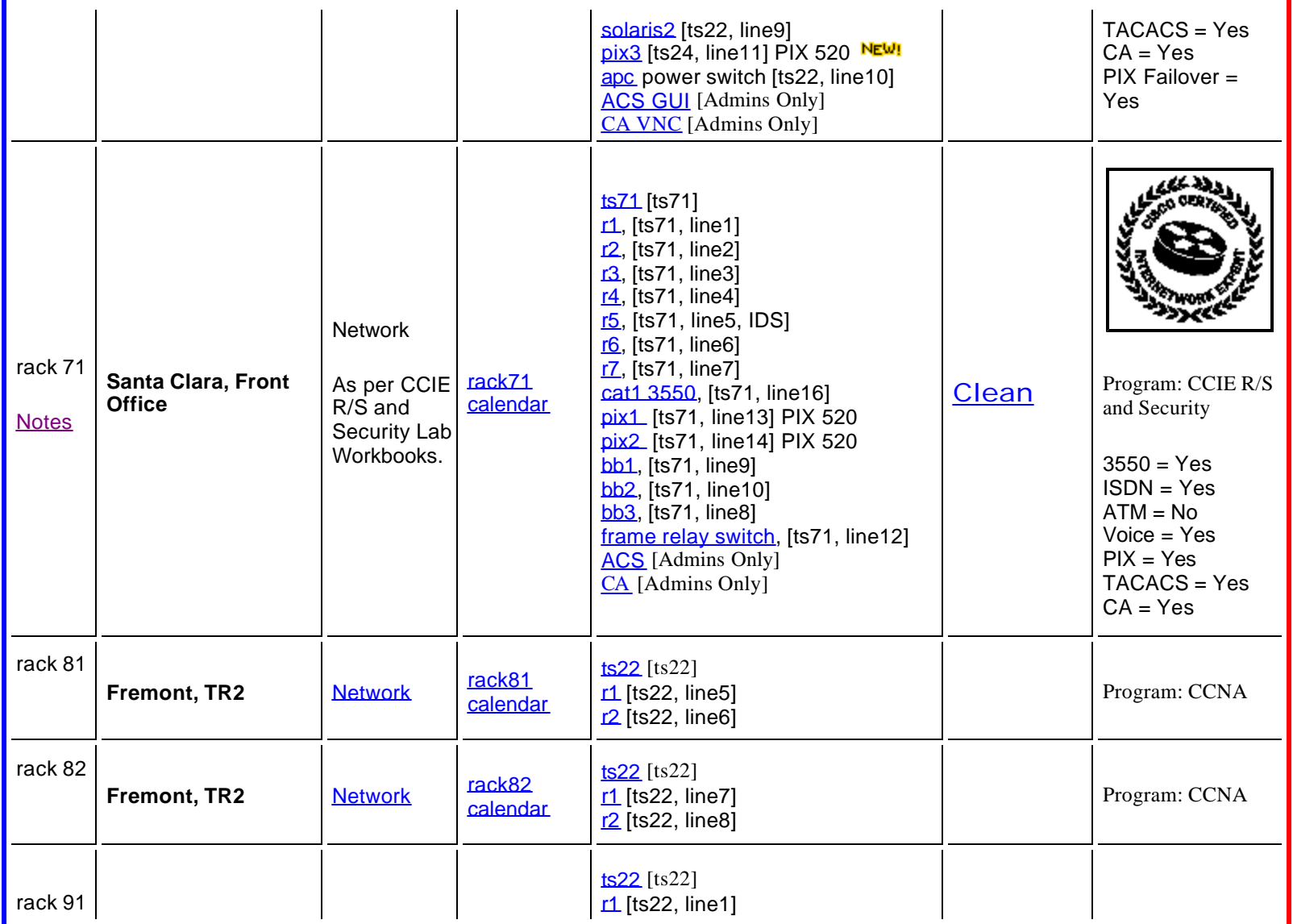

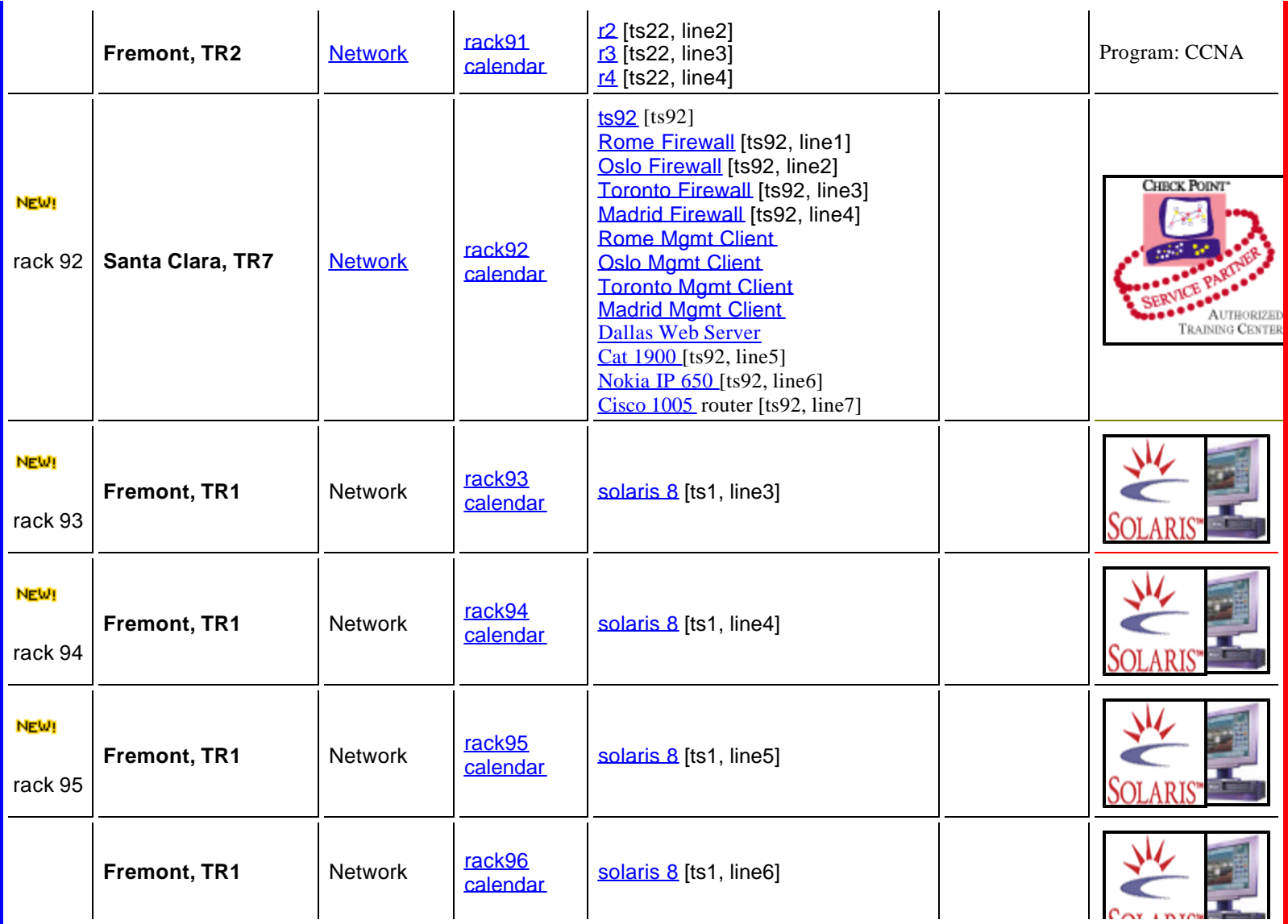

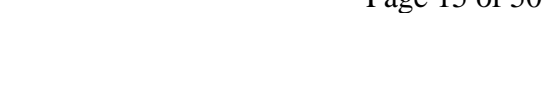

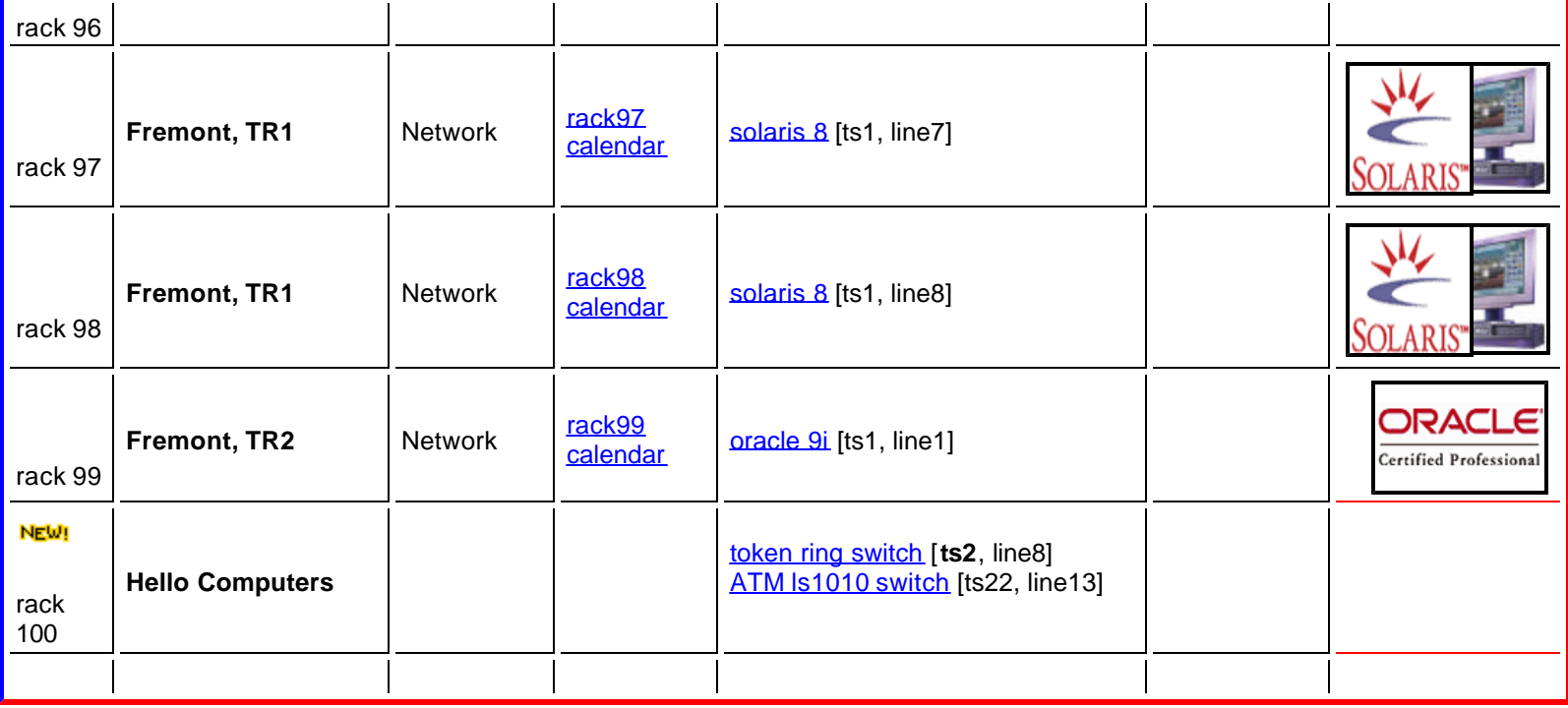

## Rack Notes

## **Rack1 Notes:**

- All routers serial 0 interfaces are connected to frame relay switch.
- Frame relay switch is fully meshed. Router r1 has PVCs to r2 thru r8. DLCI numbers are 1[From router][To router], e.g. DLCI between r3 and r7 is 137 on r3 and 173 on r7 and DLCI between r4 and r6 is 146 on r4 and 164 on r6.
- Catalyst switch connections:
	- r1 e0 ---> cat1 f0/1
	- r2 f0 ---> cat1 f0/2
	- r3 e0 ---> cat1 f0/3

r4 e0 ---> cat1 f0/4 r5 e0/0 ---> cat1 f0/5 r6 e0 ---> cat1 f0/6  $r7 e0 \rightarrow \text{cat1 f0}/7$ bb1 e0 ---> cat1 f0/8 bb2 e0 ---> cat1 f0/9 pix1 e0 --> **cat2 f0/3** pix1 e1 ---> cat1 f0/12 pix1 e2 ---> cat1  $f0/13$ pix2 E0 ---> **cat2 f0/4**  $pix2 E1$  ---> cat1 f0/15 ACS/CA Server ---> cat1 f0/18 cat1  $f0/22$  ---> cat2  $f0/22$ cat1 f0/23 ---> cat2 f0/23 cat1 f0/24 ---> cat2 f0/24 r1 e1 ---> **cat2 f0/1** r2 f0/1 ---> **cat2 f0/2** • Frame relay switch connections: Port s1 to R1 S0

Port s2 to R2 S0 Port s3 to R3 S0 Port s4 to R4 S0 Port s5 to R5 S0 Port s6 to R6 S0 Port s7 to R7 S0 Port s0 to BB3 S0 Port s0 to BB3 S0 Port s8 to R2S1 Port s9 to R4S1

- Frame relay switch is pre configured for any router to any router PVC connectivity.
- ISDN Information:

Switch type = basic-ni

Router R4 BRI: SPID1 = 0835866101  $DN1 = 8358661$ SPID2 = 0835866301

 $DN2 = 8358663$ Router R5 BRI: SPID1 = 0835866201 DN1 = 8358662 SPID2 = 0835866401  $DN2 = 8358664$ • Sample ISDN config that will work on  $r4/r5$ : r4# isdn switch-type basic -ni username r5 password hello ! interface BRI0 ip address 150.50.45.4 255.255.255.0 encapsulation ppp dialer map ip 150.50.45.5 broadcast 8358662 dialer-group 1 isdn switch-type basic -ni isdn spid1 0835866101 isdn spid2 0835866301 ppp authentication chap ! dialer-list 1 protocol ip permit ! end ----- r5# isdn switch-type basic -ni username r5 password hello ! interface BRI0/0 ip address 150.50.45.5 255.255.255.0 encapsulation ppp dialer map ip 150.50.45.4 broadcast 8358661 dialer-group 1 isdn switch-type basic -ni isdn spid1 0835866201

```
 isdn spid2 0835866401
 ppp authentication chap
!
dialer-list 1 protocol ip permit
!
end
```
- ATM Info: R3 VPI = 7 and VCI =  $701$ BB3 VPI = 7 and VCI =  $701$
- ATM Prefix = 47.00918100000000E01E796F01
- For PVC network between  $r3/bb3$  is  $150.50.101.0/24$
- For SVC with arp server on bb3 network between r3/bb3 is 150.50.201.0/24
- For SVC without arp server, network between r3/bb3 is 150.50.151.0/24
- R3's host byte is always .3 and bb3's host byte is always .113.

```
\bullet r3#
   interface Atm0
  ip address 150.50.101.3 255.255.255.0
   pvc 7/761
  protocol ip 150.50.101.113 broadcast
   !
```
Rack2 Notes:

- concentrator1 public to classroom and private to inside network
- concentrator2 public and private on cat switch
- bastion host is accessible from outside world through RDP and VNC
- More devices will come up on this rack in near future

## **Rack11 Notes**:

- NEW As documented in ccie security lab workbook version 20.0, pix1 e0 and pix2 e0 LAN connections have been moved to cat2 f0/3 and f0/4 respectively.
- Catalyst switch connections:

r1 e0 ---> cat1 f0/1 r2 f0 ---> cat1 f0/2 r3 e0 ---> cat1 f0/3 r4 e0 ---> cat1 f0/4 r5 e0/0 ---> cat1 f0/5  $r6 e0 \rightarrow \text{cat1 } f0/6$ r7 e0 ---> cat1 f0/7 bb1 e0 ---> cat1 f0/8 bb2 e0 ---> cat1  $f0/9$ pix1 e0 --> **cat2 f0/3** pix1 e1 ---> cat1 f0/12 pix1 e2 ---> cat1  $f0/13$ pix2 E0 ---> **cat2 f0/4**  $pix2 E1$  ---> cat1 f0/15 ACS/CA Server ---> cat1 f0/18 cat1 f0/22 ---> cat2 f0/22 cat1 f0/23 ---> cat2 f0/23 cat1 f0/24 ---> cat2 f0/24 r1 e1 ---> **cat2 f0/1** r2 f0/1 ---> **cat2 f0/2** • Frame relay switch connections:

Port s1 to R1 S0 Port s2 to R2 S0 Port s3 to R3 S0 Port s4 to R4 S0 Port s5 to R5 S0 Port s6 to R6 S0 Port s7 to R7 S0 Port s0 to BB3 S0 Port s8 to R2S1 Port s9 to R4S1

• Frame relay switch is fully meshed. Router r1 has PVCs to r2 thru r8. DLCI numbers are 1[From router][To router], e.g. DLCI between r3 and r7

is 137 on r3 and 173 on r7 and DLCI between r4 and r6 is 146 on r4 and 164 on r6.

- Routers r6s1 connects to r7s1 back to back.
- ISDN Information:

```
Switch Type = Basic-ni
```
Router R4 BRI: SPID1 = 0835866101 DN1 = 8358661 SPID2 = 0835866301  $DN2 = 8358663$ 

Router R5 BRI: SPID1 = 0835866201  $DN1 = 8358662$ SPID2 = 0835866401  $DN2 = 8358664$ 

• Sample ISDN config that will work on  $r4/r5$ :

r4# isdn switch-type basic -ni username r5 password hello ! interface BRI0 ip address 150.50.45.4 255.255.255.0 encapsulation ppp dialer map ip 150.50.45.5 broadcast 8358662 dialer-group 1 isdn switch-type basic -ni isdn spid1 0835866101 isdn spid2 0835866301 ppp authentication chap ! dialer-list 1 protocol ip permit ! end ----- r5#

```
isdn switch-type basic -ni
username r5 password hello
!
interface BRI0/0
 ip address 150.50.45.5 255.255.255.0
 encapsulation ppp
 dialer map ip 150.50.45.4 broadcast 8358661
 dialer-group 1
 isdn switch-type basic -ni
 isdn spid1 0835866201
 isdn spid2 0835866401
 ppp authentication chap
!
dialer-list 1 protocol ip permit
!
end
```

```
• ATM Info:
  R3 VPI = 7 and VCI = 711BB3 VPI = 7 and VCI = 711
```
- ATM Prefix = 47.00918100000000E01E796F01
- For PVC network between  $r3/bb3$  is  $150.50.111.0/24$
- For SVC with arp server on bb3 network between r3/bb3 is 150.50.211.0/24
- For SVC without arp server, network between r3/bb3 is 150.50.161.0/24
- R3's host byte is always .3 and bb3's host byte is always .113.

## **Rack12 Notes**:

- NEW As documented in ccie security lab workbook version 20.0, pix1 e0 and pix2 e0 LAN connections have been moved to cat2 f0/3 and f0/4 respectively.
- Catalyst switch connections:

r1 e0 ---> cat1 f0/1 r2 f0 ---> cat1 f0/2

r3 e0 ---> cat1 f0/3

r4 e0 ---> cat1 f0/4 r5 e0/0 ---> cat1 f0/5 r6 e0 ---> cat1 f0/6  $r7 e0 \rightarrow \text{cat1 f0}/7$ bb1 e0 ---> cat1 f0/8 bb2 e0 ---> cat1 f0/9 pix1 e0 --> **cat2 f0/3** pix1 e1 ---> cat1 f0/12 pix1 e2 ---> cat1 f0/13 pix2 E0 ---> **cat2 f0/4**  $pix2 E1$  ---> cat1 f0/15 ACS/CA Server ---> cat1 f0/18 cat1 f0/22 ---> cat2 f0/22 cat1 f0/23 ---> cat2 f0/23 cat1 f0/24 ---> cat2 f0/24 r1 e1 ---> **cat2 f0/1** r2 f0/1 ---> **cat2 f0/2**

- Frame relay switch is fully meshed. Router r1 has PVCs to r2 thru r8. DLCI numbers are 1[From router][To router], e.g. DLCI between r3 and r7 is 137 on r3 and 173 on r7 and DLCI between r4 and r6 is 146 on r4 and 164 on r6.
- ISDN Information:

Switch type = basic-ni

Router r4 BRI:  $SPID1 = 0835866101$  $DN1 = 8358661$ SPID2 = 0835866301  $DN2 = 8358663$ 

Router r5 BRI: SPID1 = 0835866201  $DN1 = 8358662$ SPID2 = 0835866401  $DN2 = 8358664$ 

• Sample ISDN config that will work on  $r4/r5$ :

r4#

```
isdn switch-type basic -ni
username r5 password hello
!
interface BRI0
 ip address 150.50.45.4 255.255.255.0
 encapsulation ppp
 dialer map ip 150.50.45.5 broadcast 8358662
 dialer-group 1
 isdn switch-type basic -ni
 isdn spid1 0835866101
 isdn spid2 0835866301
 ppp authentication chap
!
dialer-list 1 protocol ip permit
!
end
------
r5#
isdn switch-type basic -ni
username r5 password hello
!
interface BRI0/0
 ip address 150.50.45.5 255.255.255.0
 encapsulation ppp
 dialer map ip 150.50.45.4 broadcast 8358661
 dialer-group 1
 isdn switch-type basic -ni
 isdn spid1 0835866201
 isdn spid2 0835866401
 ppp authentication chap
!
dialer-list 1 protocol ip permit
!
end
```
## **Rack13 Notes**:

• Catalyst switch connections:

r1 e0 ---> cat1 f0/1 r2 f0 ---> cat1 f0/2 r3 e0 ---> cat1 f0/3 r4 e0 ---> cat1 f0/4 r5 e0/0 ---> cat1 f0/5  $r6 e0 \rightarrow \text{cat1 } f0/6$ r7 e0 ---> cat1 f0/7 bb1 e0 ---> cat1  $f0/8$ bb2 e0 ---> cat1  $f0/9$ pix1 e0 --> **cat2 f0/3** pix1 e1 ---> cat1 f0/12 pix1 e2 ---> cat1 f0/13 pix2 E0 ---> **cat2 f0/4**  $pix2 E1$  ---> cat1 f0/15 ACS/CA Server ---> cat1 f0/18 cat1 f0/22 ---> cat2 f0/22 cat1 f0/23 ---> cat2 f0/23 cat1 f0/24 ---> cat2 f0/24 r1 e1 ---> **cat2 f0/1** r2 f0/1 ---> **cat2 f0/2**

• Frame relay switch connections:

Port s1 to R1 S0 Port s2 to R2 S0 Port s3 to R3 S0 Port s4 to R4 S0 Port s5 to R5 S0 Port s6 to R6 S0 Port s7 to R7 S0 Port s0 to BB3 S0 Port s8 to R2S1 Port s9 to R4S1

- Frame relay switch is pre configured for any router to any router PVC connectivity.
- Routers r6s1 connects to r7s1 back to back.
- ISDN Information:

Switch type = basic-ni

Router R4 BRI: SPID1 = 0835866101 DN1 = 8358661 SPID2 = 0835866301  $DN2 = 8358663$ Router R5 BRI: SPID1 = 0835866201  $DN1 = 8358662$ SPID2 = 0835866401  $DN2 = 8358664$ • Sample ISDN config that will work on  $r4/r5$ : r4# isdn switch-type basic -ni username r5 password hello ! interface BRI0 ip address 150.50.45.4 255.255.255.0 encapsulation ppp dialer map ip 150.50.45.5 broadcast 8358662 dialer-group 1 isdn switch-type basic -ni isdn spid1 0835866101 isdn spid2 0835866301 ppp authentication chap ! dialer-list 1 protocol ip permit ! end ----- r5# isdn switch-type basic -ni username r5 password hello ! interface BRI0/0 ip address 150.50.45.5 255.255.255.0

```
 encapsulation ppp
 dialer map ip 150.50.45.4 broadcast 8358661
 dialer-group 1
 isdn switch-type basic -ni
 isdn spid1 0835866201
 isdn spid2 0835866401
 ppp authentication chap
!
dialer-list 1 protocol ip permit
!
end
```
#### **Rack14 Notes**:

- All routers serial 0 interfaces are connected to frame relay switch.
- Frame relay switch is fully meshed. Router r1 has PVCs to r2 thru r8. DLCI numbers are 1[From router][To router], e.g. DLCI between r3 and r7 is 137 on r3 and 173 on r7 and DLCI between r4 and r6 is 146 on r4 and 164 on r6.
- Connection between routers  $r1/r2/r3/r4$  should be frame relay encapsulation. Back to back HDLC connections between routers  $r1/r2/r3/r4$  will not work anymore.
- Catalyst switch connections:

```
r1 e0 ---> cat1 f0/1
r2 f0 ---> cat1 f0/2
r3 e0 ---> cat1 f0/3
r4 e0 ---> cat1 f0/4
r5 e0/0 ---> cat1 f0/5
r6 e0 ---> cat1 f0/6
r7 e0 ---> cat1 f0/7
bb1 e0 ---> cat1 f0/8
bb2 e0 ---> cat1 f0/9pix1 e0 --> cat2 f0/3
pix1 e1 ---> cat1 f0/12
pix1 e2 ---> cat1 f0/13
pix2 E0 ---> cat2 f0/4
pix2 E1 ---> cat1 f0/15
```
ACS/CA Server ---> cat1 f0/18 cat1 f0/22 ---> cat2 f0/22 cat1 f0/23 ---> cat2 f0/23 cat1 f0/24 ---> cat2 f0/24 r1 e1 ---> **cat2 f0/1** r2 f0/1 ---> **cat2 f0/2**

- Frame relay switch connections: Port s1 to R1 S0 Port s2 to R2 S0 Port s3 to R3 S0 Port s4 to R4 S0 Port s5 to R5 S0 Port s6 to R6 S0 Port s7 to R7 S0 Port s0 to BB3 S0 Port s8 to R2S1 Port s9 to R4S1
- Frame relay switch is pre configured for any router to any router PVC connectivity.
- Routers R6S1 and R7S1 are connected back to back
- ISDN Information:

Switch type = basic-ni

Router R4 BRI: SPID1 = 0555100001  $DN1 = 5551000$ SPID2 = 0555300001 DN2 = 5553000

Router R5 BRI: SPID1 = 0555200001  $DN1 = 5552000$ SPID2 = 0555400001  $DN2 = 5554000$ 

• Sample ISDN config that will work on  $r4/r5$ :

r4#

```
isdn switch-type basic -ni
  username r5 password hello
   !
   interface BRI0
    ip address 150.50.45.4 255.255.255.0
    encapsulation ppp
    dialer map ip 150.50.45.5 broadcast 5552000
    dialer-group 1
    isdn switch-type basic -ni
    isdn spid1 0555100001
    isdn spid2 0555300001
    ppp authentication chap
   !
  dialer-list 1 protocol ip permit
  !
  end
   ------
  r5#
  isdn switch-type basic -ni
  username r5 password hello
   !
   interface BRI0/0
    ip address 150.50.45.5 255.255.255.0
    encapsulation ppp
    dialer map ip 150.50.45.4 broadcast 5551000
    dialer-group 1
    isdn switch-type basic -ni
    isdn spid1 0555200001
    isdn spid2 0555400001
    ppp authentication chap
   !
  dialer-list 1 protocol ip permit
   !
  end
• APC connections:
  Outlet 1 = bb2, r2
  Outlet 2 = r6, r7Outlet 3 = r4, r5, isdn simulator
```
Outlet  $4 = r1$ , bb1, frame Outlet  $5 = r3$ Outlet  $6 = bb3$ Outlet  $7 = \text{cat1}$ Outlet  $8 = \text{cat2}$ 

#### **Rack31 Notes**:

- This rack is hosted by our Rack Rental Partner www.6colabs.com
- After logging into the terminal server, type these host names to access devices,
	- hellor1
	- hellor2
	- hellor3
	- hellor4
	- hellor5 hellor6
	-
	- hellor7 hellocat1
	- hellocat2
	- hellopix1
	- hellopix2
	- hellobb1
	- hellobb2
	- hellobb3
	- helloframe
- Do not use host names  $r1$ ,  $r2$  etc to access this rack.
- Catalyst Switch connections:
	- R1 E0/0 -> cat1 f0/8 R2 E0/0 -> cat1 f0/2 R3 E0/0 -> cat1 f0/23 R4 E0/0 -> cat1 f0/5 R5 E0/0 -> cat1 f0/6  $R6 E0/0$  -> cat1 f0/3 R7 E0/0 -> cat1 f0/4

BB1 E0/0 -> cat1 f0/9 BB2 E0/0 -> cat1 f0/1 R1 E0/1 -> cat2 f0/8 R2 E0/1 -> cat2  $f0/2$ Pix1  $e0 \rightarrow$  cat1 f0/10 Pix1 e1  $\rightarrow$  cat1 f0/11 Pix2  $e0 \rightarrow$  cat1 f0/12 Pix2 e1  $\rightarrow$  cat1 f0/13 cat1 f0/19  $\rightarrow$  cat2 f0/19 cat1 f0/20  $\rightarrow$  cat2 f0/20 TACACS/TFTP -> cat1 f0/21

• Frame relay switch connections:

R1  $S0/0 \Rightarrow S$  1/7 R2  $S0/0 \rightarrow S 1/1$ R3  $S0/0 \Rightarrow S 0/0$  $R4 S0/0 \rightarrow S 1/5$ R5  $S0/0 \Rightarrow S1/2$  $R6 S0/0 \Rightarrow S1/3$  $R7 S0/0 \rightarrow S 1/4$ R2  $S_0/0 \rightarrow S_1/2$  $R4 S0/0 \Rightarrow S1/0$ BB3  $S0/0 \Rightarrow S0/1$ 

- Routers r6s1 connects to r7s1 back to back with r6 as DCE.
- <sup>l</sup> Frame relay switch is fully meshed. Router r1 has PVCs to r2 thru r8. DLCI numbers are 1[From router][To router], e.g. DLCI between r3 and r7 is 137 on r3 and 173 on r7 and DLCI between r4 and r6 is 146 on r4 and 164 on r6.
- ISDN Information:

Switch Type = Basic-ni

Router R4 BRI: SPID1 = 0780100001 DN1 = 7801000 SPID2 = 0780300001 DN2 = 7803000

Router R5 BRI: SPID1 = 0780200001

```
DN1 = 7802000SPID2 = 0780400001
  DN2 = 7804000
• Sample ISDN config that will work on r4/r5:
  r4#
  isdn switch-type basic -ni
  username r5 password hello
   !
   interface BRI0
    ip address 150.50.45.4 255.255.255.0
    encapsulation ppp
    dialer map ip 150.50.45.5 broadcast 8358662
    dialer-group 1
    isdn switch-type basic -ni
    isdn spid1 0835866101
    isdn spid2 0835866301
    ppp authentication chap
   !
  dialer-list 1 protocol ip permit
   !
  end
   ------
  r5#
  isdn switch-type basic -ni
  username r5 password hello
   !
  interface BRI0/0
    ip address 150.50.45.5 255.255.255.0
    encapsulation ppp
    dialer map ip 150.50.45.4 broadcast 8358661
    dialer-group 1
    isdn switch-type basic -ni
    isdn spid1 0835866201
    isdn spid2 0835866401
    ppp authentication chap
   !
  dialer-list 1 protocol ip permit
```
! end

- ATM PVC on  $r3$  is 0/100 and bb3 is 0/101
- <sup>l</sup> ATM Prefix is: 47.0091.8100.0000.1234.5678.1234
- APC information:

outlet  $1 = \text{hello2}, \text{hello12}$ outlet  $2 =$  hellor 6, hellor 7 outlet  $3 = \text{hello}4$ , hellor 5, isdn simulator outlet 4 = hellor1, hellobb1, helloframe outlet  $5 = \text{hellor3}$ outlet  $6 =$  hellobb3 outlet  $7 = \text{hellocat1}$ 

outlet  $8 = \text{hellocat2}$ 

#### **Rack32 Notes**:

- This rack is hosted by our Rack Rental Partner www.6colabs.com
- After logging into the terminal server, type these host names to access devices,

hellor1

hellor2

hellor3

hellor4 hellor5

hellor6 hellor7 hellocat1

hellocat2

hellopix1 hellopix2

helloframe

hellobb1 hellobb2

hellobb3

• Do not use host names  $r1$ ,  $r2$  etc to access this rack.

• Catalyst Switch connections:

R1 E0/0 -> cat1 f0/8 R2 E0/0 -> cat1 f0/2 R3 E0/0 -> cat1 f0/23 R4 E0/0 -> cat1 f0/5 R5 E0/0 -> cat1 f0/6  $R6 E0/0$  -> cat1 f0/3  $R7 E0/0$  -> cat1 f0/4 BB1 E0/0 -> cat1 f0/9 BB2 E0/0 -> cat1 f0/1 R1 E0/1 -> cat2 f0/8 R2 E0/1 -> cat2 f0/2 cat1 f0/19 -> cat2 f0/19 cat1 f0/20 -> cat2 f0/20

- Frame relay switch connections:
	- R1  $S0/0 \rightarrow S$  1/7  $R2 S0/0 \rightarrow S 1/1$ R3  $S0/0 \Rightarrow S 0/0$  $R4 S0/0 \Rightarrow S1/5$ R5  $S_0/0 \rightarrow S_1/2$  $R6 S0/0 \Rightarrow S1/3$ R7  $S0/0 \Rightarrow S$  1/4  $R2 S0/0 \Rightarrow S1/2$  $R4 S0/0 \rightarrow S 1/0$ BB3  $S_0/0 \gg S_0/1$
- Routers r6s1 connects to r7s1 back to back with r6 as DCE.
- Frame relay switch is fully meshed. Router r1 has PVCs to r2 thru r8. DLCI numbers are 1[From router][To router], e.g. DLCI between r3 and r7 is 137 on r3 and 173 on r7 and DLCI between r4 and r6 is 146 on r4 and 164 on r6.
- ISDN Information:

Switch Type = Basic-ni

Router R4 BRI: SPID1 = 0780100001  $DN1 = 7801000$ SPID2 = 0780300001 DN2 = 7803000

Router R5 BRI: SPID1 = 0780200001 DN1 = 7802000 SPID2 = 0780400001  $DN2 = 7804000$ • Sample ISDN config that will work on  $r4/r5$ : r4# isdn switch-type basic -ni username r5 password hello ! interface BRI0 ip address 150.50.45.4 255.255.255.0 encapsulation ppp dialer map ip 150.50.45.5 broadcast 8358662 dialer-group 1 isdn switch-type basic -ni isdn spid1 0835866101 isdn spid2 0835866301 ppp authentication chap ! dialer-list 1 protocol ip permit ! end ----- r5# isdn switch-type basic -ni username r5 password hello ! interface BRI0/0 ip address 150.50.45.5 255.255.255.0 encapsulation ppp dialer map ip 150.50.45.4 broadcast 8358661 dialer-group 1 isdn switch-type basic -ni isdn spid1 0835866201 isdn spid2 0835866401

```
 ppp authentication chap
!
dialer-list 1 protocol ip permit
!
end
```
- ATM PVC on r3 is  $0/100$  and bb3 is  $0/101$
- ATM Prefix is: 47.0091.8100.0000.1234.5678.1234
- APC information: outlet  $1 = \text{hello2}, \text{hello12}$ outlet  $2 =$  hellor<sub>6</sub>, hellor<sub>7</sub> outlet  $3 =$  hellor4, hellor5, isdn simulator outlet 4 = hellor1, hellobb1, helloframe outlet  $5 = \text{hellor3}$ outlet  $6 =$  hellobb3 outlet  $7 = \text{hellocat1}$ outlet  $8 = \text{hellocat2}$

#### **Rack33 Notes**:

- This rack is hosted by our Rack Rental Partner www.racktimerentals.com
- After logging into the terminal server, type these host names to access devices,

r2 r3 r4 r5 r6 r7 cat1 cat2

r1

- frame
- bb1
- bb2
- bb3

• Catalyst switch connections:

r1 e0 ---> cat1 f0/1 r2 f0 ---> cat1 f0/2 r3 e0 ---> cat1 f0/3 r4 e0 ---> cat1 f0/4 r5 e0/0 ---> cat1 f0/5 r6 e0 ---> cat1 f0/6 r7 e0 ---> cat1 f0/7 bb1 e0 ---> cat1  $f0/8$ bb2 e0 ---> cat1  $f0/9$ pix1 e0 --> **cat2 f0/3** pix1 e1 ---> cat1 f0/12 pix1 e2 ---> cat1 f0/13 pix2 E0 ---> **cat2 f0/4**  $pix2 E1$  ---> cat1 f0/15 ACS/CA Server ---> cat1 f0/18 cat1 f0/22 ---> cat2 f0/22 cat1 f0/23 ---> cat2 f0/23 cat1 f0/24 ---> cat2 f0/24 r1 e1 ---> **cat2 f0/1** r2 f0/1 ---> **cat2 f0/2**

• Frame relay switch connections:

R1  $S0/0 \rightarrow S$  1/7 R2  $S_0/0 \rightarrow S_1/1$ R3  $S_0/0 \Rightarrow S_0/0$ R4  $S_0/0 \rightarrow S_1/5$ R5  $S_0/0 \Rightarrow S_1/2$  $R6 S0/0 \Rightarrow S1/3$  $R7 S0/0 \rightarrow S 1/4$ R2  $S_0/0 \rightarrow S_1/2$  $R4 S0/0 \Rightarrow S1/0$ BB3  $S_0/0 \gg S_0/1$ 

- Routers r6s1 connects to r7s1 back to back with r6 as DCE.
- <sup>l</sup> Frame relay switch is fully meshed. Router r1 has PVCs to r2 thru r8. DLCI numbers are 1[From router][To router], e.g. DLCI between r3 and r7 is 137 on r3 and 173 on r7 and DLCI between r4 and r6 is 146 on r4 and 164 on r6.
- ISDN Information:

Switch Type = Basic-ni

Router R4 BRI: SPID1 = 0835866101 DN1 = 8358661 SPID2 = 0835866301  $DN2 = 8358663$ 

Router R5 BRI: SPID1 = 0835866201 DN1 = 8358662 SPID2 = 0835866401  $DN2 = 8358664$ 

• Sample ISDN config that will work on  $r4/r5$ :

```
r4#
isdn switch-type basic -ni
username r5 password hello
!
interface BRI0
 ip address 150.50.45.4 255.255.255.0
 encapsulation ppp
 dialer map ip 150.50.45.5 broadcast 8358662
 dialer-group 1
 isdn switch-type basic -ni
 isdn spid1 0835866101
 isdn spid2 0835866301
 ppp authentication chap
!
dialer-list 1 protocol ip permit
!
end
------
r5#
isdn switch-type basic -ni
username r5 password hello
!
interface BRI0/0
```

```
 ip address 150.50.45.5 255.255.255.0
    encapsulation ppp
    dialer map ip 150.50.45.4 broadcast 8358661
    dialer-group 1
    isdn switch-type basic -ni
    isdn spid1 0835866201
    isdn spid2 0835866401
    ppp authentication chap
   !
  dialer-list 1 protocol ip permit
  !
  end
• ATM PVC on r3 is 7/733 and bb3 is 7/733
```
- $\bullet$  ATM Prefix is:
- For PVC network between  $r3/bb3$  is  $150.50.133.0/24$
- For SVC with arp server on bb3 network between r3/bb3 is 150.50.233.0/24
- For SVC without arp server, network between r3/bb3 is 150.50.183.0/24
- R3's host byte is always .3 and bb3's host byte is always .113.
- You have enable access to bb3 on this rack.

## **Rack34 Notes**:

- This rack is hosted by our Rack Rental Partner www.racktimerentals.com
- After logging into the terminal server, type these host names to access devices,
	- r1
	- r2
	- r3
	- r4
	- r5 r6
	- r7
	- cat1
	- cat2
	- frame

bb1 bb2 bb3 • Catalyst switch connections: r1 e0 ---> cat1 f0/1 r2 f0 ---> cat1 f0/2 r3 e0 ---> cat1 f0/3 r4 e0 ---> cat1 f0/4 r5 e0/0 ---> cat1 f0/5 r6 e0 ---> cat1 f0/6 r7 e0 ---> cat1 f0/7 bb1 e0 ---> cat1 f0/8 bb2 e0 ---> cat1 f0/9 pix1 e0 --> **cat2 f0/3** pix1 e1 ---> cat1 f0/12 pix1 e2 ---> cat1 f0/13 pix2 E0 ---> **cat2 f0/4**  $pix2 E1$  ---> cat1 f0/15 ACS/CA Server ---> cat1 f0/18 cat1 f0/22 ---> cat2 f0/22 cat1 f0/23 ---> cat2 f0/23 cat1 f0/24 ---> cat2 f0/24 r1 e1 ---> **cat2 f0/1** r2 f0/1 ---> **cat2 f0/2** • Frame relay switch connections: R1  $S0/0 \Rightarrow S1/7$ R2  $S0/0 \Rightarrow S$  1/1

- R3  $S_0/0 \Rightarrow S_0/0$ R4  $S_0/0 \rightarrow S_1/5$ R5  $S_0/0 \rightarrow S_1/2$  $R6 S0/0 \Rightarrow S1/3$  $R7 S0/0 \rightarrow S 1/4$ R2  $S_0/0 \rightarrow S_1/2$  $R4 S0/0 \rightarrow S 1/0$
- BB3  $S_0/0 \gg S_0/1$
- Routers r6s1 connects to r7s1 back to back with r6 as DCE.
- <sup>l</sup> Frame relay switch is fully meshed. Router r1 has PVCs to r2 thru r8. DLCI numbers are 1[From router][To router], e.g. DLCI between r3 and r7

is 137 on r3 and 173 on r7 and DLCI between r4 and r6 is 146 on r4 and 164 on r6.

• ISDN Information:

Switch Type = Basic-ni

Router R4 BRI: SPID1 = 0835866101 DN1 = 8358661 SPID2 = 0835866301  $DN2 = 8358663$ 

Router R5 BRI: SPID1 = 0835866201  $DN1 = 8358662$ SPID2 = 0835866401 DN2 = 8358664

• Sample ISDN config that will work on  $r4/r5$ :

```
r4#
isdn switch-type basic -ni
username r5 password hello
!
interface BRI0
 ip address 150.50.45.4 255.255.255.0
 encapsulation ppp
 dialer map ip 150.50.45.5 broadcast 8358662
 dialer-group 1
 isdn switch-type basic -ni
 isdn spid1 0835866101
 isdn spid2 0835866301
 ppp authentication chap
!
dialer-list 1 protocol ip permit
!
end
------
r5#
isdn switch-type basic -ni
```

```
username r5 password hello
  !
  interface BRI0/0
    ip address 150.50.45.5 255.255.255.0
    encapsulation ppp
    dialer map ip 150.50.45.4 broadcast 8358661
    dialer-group 1
    isdn switch-type basic -ni
    isdn spid1 0835866201
    isdn spid2 0835866401
    ppp authentication chap
   !
  dialer-list 1 protocol ip permit
  !
  end
• ATM PVC on r3 is 7/733 and bb3 is 7/733• ATM Prefix is:
```
- For PVC network between  $r3/bb3$  is  $150.50.133.0/24$
- For SVC with arp server on bb3 network between r3/bb3 is 150.50.233.0/24
- For SVC without arp server, network between r3/bb3 is 150.50.183.0/24
- R3's host byte is always .3 and bb3's host byte is always .113.
- You have enable access to bb3 on this rack.

## **Rack41 Notes**:

- <sup>l</sup> Catalyst 2900XL switch is preconfigured and does not need to be configured during the lab. Please disregard CSS1 lab workbook lab exercise 1.3 and 1.4. Use has no access to catalyst switch on this rack.
- solaris1 and solaris2 are added
- $\bullet$  r4 has IDS image
- TACACS server web interface is not accessible from internet at this time.
- Ethernet port assignments are,
	- $f0/1 = r1e0$  $f0/2 = r2e0$

 $f0/3 = r3e0$  $f0/4 = r4e0$  $f0/5 = \text{pix}1e0$  $f0/6 = pix1e1$  $f0/7 = \text{pix2e0}$  $f0/8 = \text{pix2e1}$  $f0/9 = AAA & CA server$  $f0/10 = CSPM$  with VNC access  $f0/11 = solaris1$  $f0/12 = \text{solaris2}$ 

#### **Rack42 Notes**:

- <sup>l</sup> Catalyst 2900XL switch is preconfigured and does not need to be configured during the lab. Please disregard CSS1 lab workbook lab exercise 1.3 and 1.4. Use has no access to catalyst switch on this rack.
- CA/TACACS server is not installed on rack42 at this time.
- Ethernet port assignments are,

 $f0/13 = r1e0$  $f0/14 = r2e0$  $f0/15 = r3e0$  $f0/16 = r4e0$  $f0/17 = pix1e0$  $f0/18 = pix1e1$  $f0/19 = \text{pix}2e0$  $f0/20 = \text{pix}2e1$  $f0/21 = AAA & CA server$ 

#### **Rack43 Notes**:

- Catalyst 2900XL switch is preconfigured and does not need to be configured during the lab.
- Switch ports connections:

r1eo --> switch f0/5 r2eo  $\rightarrow$  switch f0/6 r3eo --> switch  $f0/7$ r4eo --> switch f0/8

#### **Rack44 Notes**:

<sup>l</sup> Routers r2 and r4 are DCE. Verify by typing show controller serial 0 command to check which end is DTE and which end is DCE.

### **Rack45 Notes**:

- Catalyst 2900XL switch is preconfigured and does not need to be configured during the lab.
- Switch ports connections:

r1eo --> switch  $f0/1$ r2eo --> switch  $f0/2$ r3eo --> switch f0/3 r4eo --> switch f0/4 pix1 e0  $\rightarrow$  switch f0/5 pix1 e1  $\rightarrow$  switch f0/6  $pix2 e0 \rightarrow$  switch f0/7 pix2 e1  $\rightarrow$  switch f0/8

#### **Rack46 Notes**:

- Catalyst 2900XL switch is preconfigured and does not need to be configured during the lab.
- Switch ports connections: r1eo --> switch  $f0/1$

r2eo --> switch  $f0/2$ 

r3eo  $\rightarrow$  switch f0/3 r4eo --> switch f0/4

#### **Rack61 Notes**:

• Catalyst switch connections:

r1 e0 ---> cat1 f0/1 r2 f0 ---> cat1 f0/2 r3 e0 ---> cat1 f0/3 r4 e0 ---> cat1 f0/4 r5 e0/0 ---> cat1 f0/5 r6 e0 ---> cat1 f0/6  $r7 e0 \rightarrow \text{cat1 f0}/7$ bb1 e0 ---> cat1 f0/8 bb2 e0 ---> cat1 f0/9 pix1 e0 --> **cat2 f0/3** pix1 e1 ---> cat1 f0/12 pix1 e2 ---> cat1  $f0/13$ pix2 e0 ---> **cat2 f0/4** pix2 e1 ---> cat1 f0/15 pix3 e0 ---> **cat2 f0/5** pix3 e1 ---> **cat2 f/06** pix3 e2 ---> **cat2 f0/7** ACS/CA Server ---> cat1 f0/18 cat1 f0/22 ---> cat2 f0/22 cat1 f0/23 ---> cat2 f0/23 cat1 f0/24 ---> cat2 f0/24 r1 e1 ---> **cat2 f0/1** r2 f0/1 ---> **cat2 f0/2**

- Frame relay switch is fully meshed. Router r1 has PVCs to r2 thru r8. DLCI numbers are 1[From router][To router], e.g. DLCI between r3 and r7 is 137 on r3 and 173 on r7 and DLCI between r4 and r6 is 146 on r4 and 164 on r6.
- Frame relay switch connections:

Port s1 to R1 S0 Port s2 to R2 S0 Port s3 to R3 S0 Port s4 to R4 S0 Port s5 to R5 S0 Port s6 to R6 S0 Port s7 to R7 S0 Port s0 to BB3 S0 Port s0 to BB3 S0 Port s8 to R2S1 Port s9 to R4S1

- Frame relay switch is pre configured for any router to any router PVC connectivity.
- ISDN Information:

Switch type = basic-ni

Router R4 BRI: SPID1 = 0835866101  $DN1 = 8358661$ SPID2 = 0835866301  $DN2 = 8358663$ 

Router R5 BRI: SPID1 = 0835866201  $DN1 = 8358662$ SPID2 = 0835866401 DN2 = 8358664

• Sample ISDN config that will work on  $r4/r5$ :

r4# isdn switch-type basic -ni username r5 password hello ! interface BRI0 ip address 150.50.45.4 255.255.255.0 encapsulation ppp dialer map ip 150.50.45.5 broadcast 8358662 dialer-group 1 isdn switch-type basic -ni isdn spid1 0835866101

```
 isdn spid2 0835866301
 ppp authentication chap
!
dialer-list 1 protocol ip permit
!
end
------
r5#
isdn switch-type basic -ni
username r5 password hello
!
interface BRI0/0
 ip address 150.50.45.5 255.255.255.0
 encapsulation ppp
 dialer map ip 150.50.45.4 broadcast 8358661
 dialer-group 1
 isdn switch-type basic -ni
 isdn spid1 0835866201
 isdn spid2 0835866401
 ppp authentication chap
!
dialer-list 1 protocol ip permit
!
end
```
• ATM Info: R3 VPI = 7 and VCI =  $761$ 

```
BB3 VPI = 7 and VCI = 761
```
- ATM Prefix = 47.00918100000000E01E796F01
- For PVC network between  $r3/bb3$  is  $150.50.161.0/24$
- For SVC with arp server on bb3 network between r3/bb3 is 150.50.216.0/24
- For SVC without arp server, network between r3/bb3 is 150.50.166.0/24
- R3's host byte is always .3 and bb3's host byte is always .113.
- Working ATM Config: r3# interface Atm0

ip address 150.50.161.3 255.255.255.0 pvc 7/761 protocol ip 150.50.161.113 broadcast !

- There is no need to connect to ACS server web interface through the internet. If you would still like to access it, then after you enter login and password information, it will fail to load next page. Simply replace private ip address in the URL, e.g. 192.168.150.150 to rack61tacacs.hellocomputers.com. Leave everything else before and after IP address intact. This is due to a bug in ACS.
- After initial user logon to the APC line, APC power switch username is apc and password is apc. APC power switch ports are connected to:

apc port1: r1 apc port2: r2 apc port3: r3 apc port4: r4 apc port5: r5 apc port6: r6 apc port7: r7 apc port8: ISDN Simulator

#### **Rack71 Notes**:

• Catalyst switch connections:

r1 e0 ---> cat1 f0/1 r2 e0/0 ---> cat1 f0/2 r3 e0 ---> cat1 f0/3 r4 e0 ---> cat1 f0/4 r5 e0/0 ---> cat1 f0/5 r6 e0 ---> cat1 f0/6 r7 e0 ---> cat1 f0/7 bb1 e0 ---> cat1 f0/8 bb2 e0 ---> cat1 f0/9

bb3 e0 ---> cat1 f0/10 pix1 e0 --> **cat2 f0/3** pix1 e1 ---> cat1 f0/12 pix1 e2 ---> cat1 f0/13 pix2 E0 ---> **cat2 f0/4** pix2 E1 ---> cat1 f0/15 ACS/CA Server ---> cat1 f0/18 cat1 f0/22 ---> cat2 f0/22 cat1 f0/23 ---> cat2 f0/23 cat1 f0/24 ---> cat2 f0/24 r1 e1 ---> **cat2 f0/1** r2 e0/1 ---> **cat2 f0/2**

- Frame relay switch is fully meshed. Router r1 has PVCs to r2 thru r8. DLCI numbers are 1[From router][To router], e.g. DLCI between r3 and r7 is 137 on r3 and 173 on r7 and DLCI between r4 and r6 is 146 on r4 and 164 on r6.
- Frame relay switch connections:

Port s1 to R1 S0 Port s2 to R2 S0 Port s3 to R3 S0 Port s4 to R4 S0 Port s5 to R5 S0 Port s6 to R6 S0 Port s7 to R7 S0 Port s0 to BB3 S0 Port s0 to BB3 S0 Port s8 to R2S1 Port s9 to R4S1

- Frame relay switch is pre configured for any router to any router PVC connectivity.
- ISDN Information:

Switch type = basic-ni

Router R4 BRI: SPID1 = 11110101  $DN1 = 1111$ SPID2 = 11120101  $DN2 = 1112$ 

Router R5 BRI: SPID1 = 22210101  $DN1 = 2222$ SPID2 = 22220101  $DN2 = 2222$ • Sample ISDN config that will work on  $r4/r5$ : r4# isdn switch-type basic -ni username r5 password hello ! interface BRI0 ip address 150.50.45.4 255.255.255.0 encapsulation ppp dialer map ip 150.50.45.5 broadcast 2222 dialer-group 1 isdn switch-type basic -ni isdn spid1 11110101 isdn spid2 11120101 ppp authentication chap ! dialer-list 1 protocol ip permit ! end ----- r5# isdn switch-type basic -ni username r5 password hello ! interface BRI0/0 ip address 150.50.45.5 255.255.255.0 encapsulation ppp dialer map ip 150.50.45.4 broadcast 1111 dialer-group 1 isdn switch-type basic -ni isdn spid1 22210101 isdn spid2 22220101

```
 ppp authentication chap
!
dialer-list 1 protocol ip permit
!
end
```
# Clean Rack Utility

We have developed clean rack utility for automated cleanup of device current configurations. Run it only during your time slot. It generally takes about 7-8 minutes to finish. Once you start the script do not resize your browser or do anything else until you see a message that says all done and browser icon stops moving on the top right hand corner. If you encounter any problem with this script, please open the ticket or send email to support@hellocomputers.com

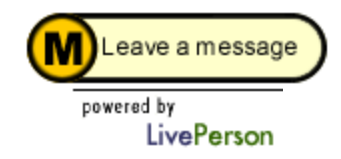